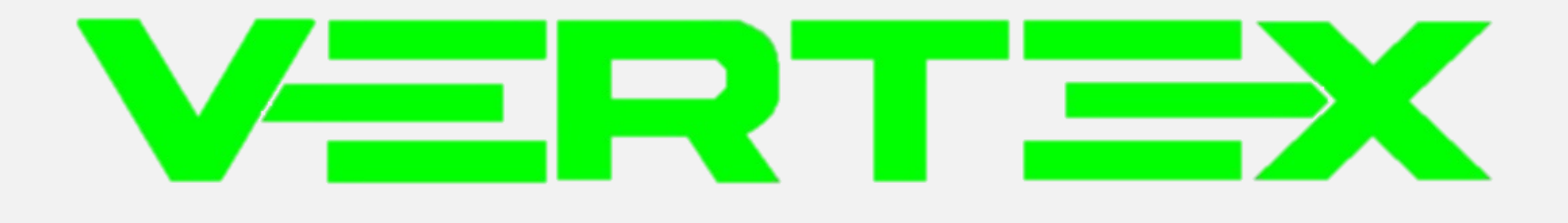

# **VERTEX**

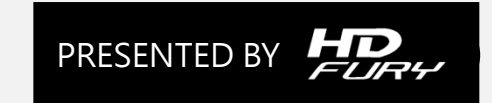

## **VERTEX Content**

- **Introduction Support most of HDMI devices Scaler up/down support**
- ◆ Feature **HDCP** version converter **NDR** processor **OSD、OLED、HDR、Support Dolby**

**Usage VERTEX**

**PC GUI**

**GOBLUE**

# **Introduction**

### **Support most HDMI source**

To scaler up/down resolution

## **Can easy handle HDMI signal**

Vertex easily work with 4K HDR / Dolby vision / Dolby atmos

**Embedded 100 EDID** 

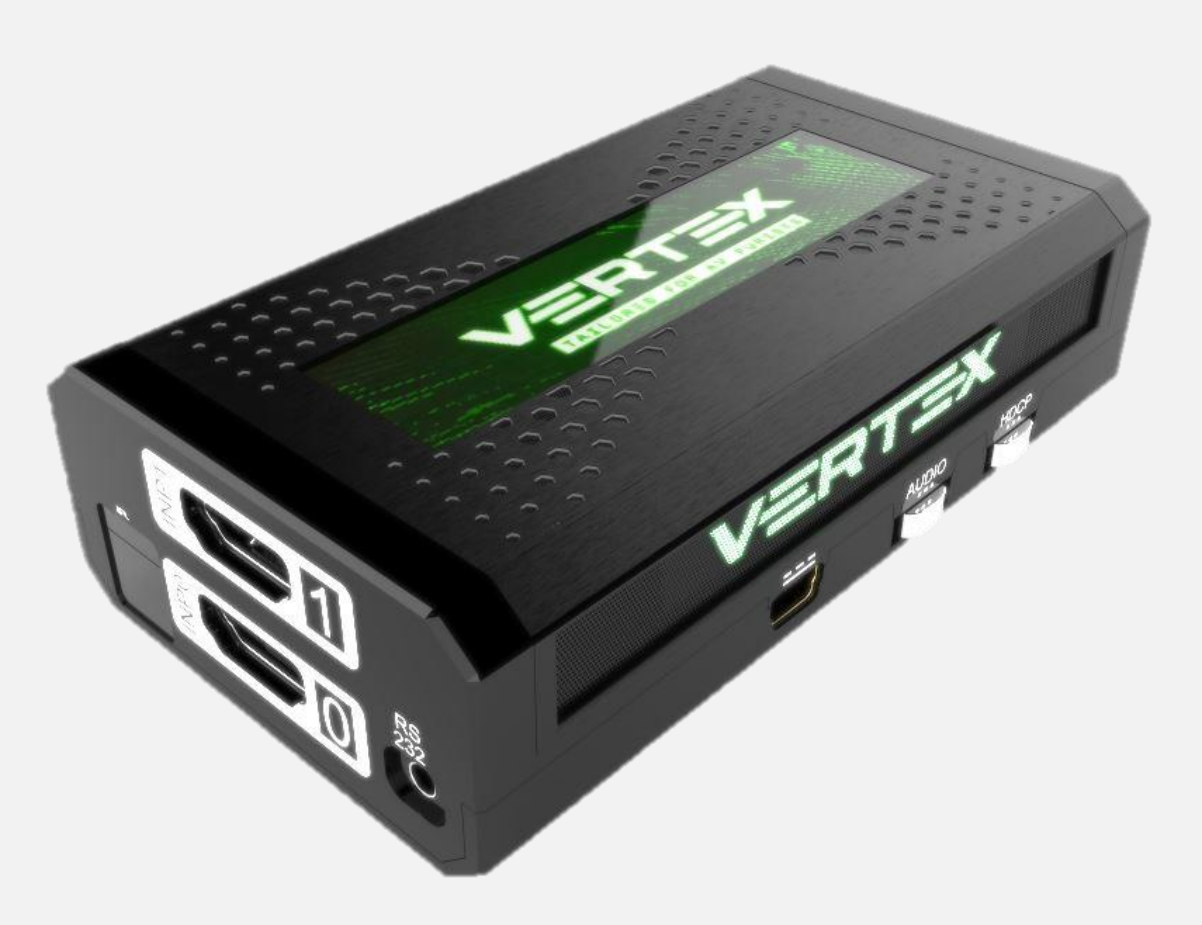

# **VERTEX Function**

- $\triangleright$  HDCP 1.4  $\leftrightarrow$  HDCP 2.2
- **2 in 2 out video processor**
	- I/O pass way :
		- Direct top in top out / bot in bot out
		- Splitter (up) top in both out
		- Splitter (down) bot in both out
		- Matrix top in bot out/ bot in top out
	- Scaler resolution
	- Can output 2 different resolution (must at same fps)

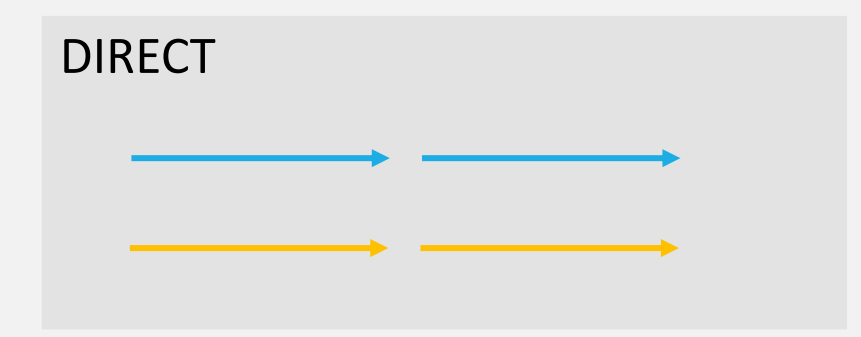

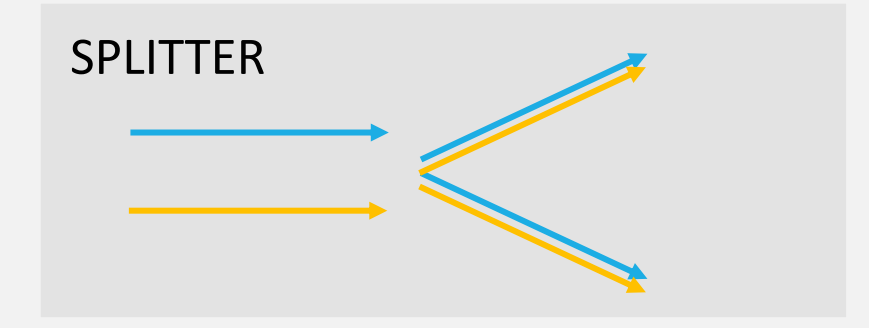

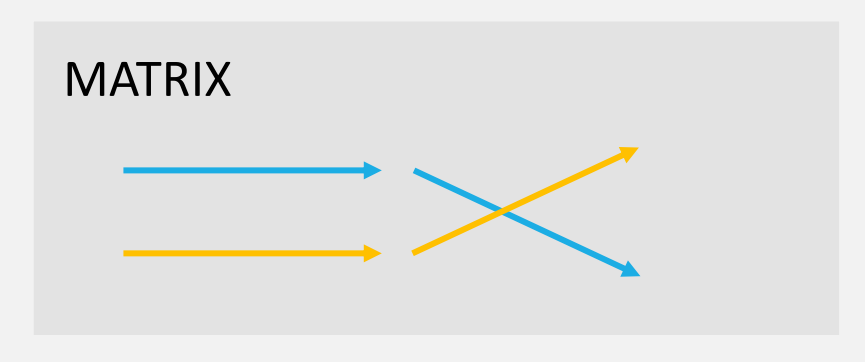

# **VERTEX Function**

#### **OSD**

- Can display setup parameter
- Customer text support  $\rightarrow$ display time define / custom Logo

#### **OLED**

- Display setup parameter always
- debug: OLED always show info
- **HDR ON/OFF**
- **support Dolby Vision / Dolby Atmos**

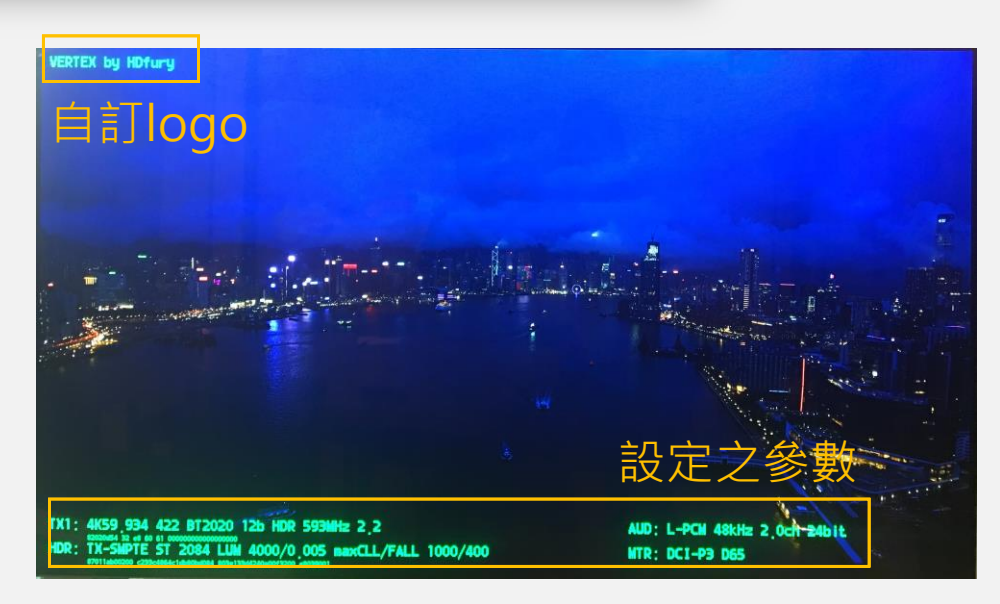

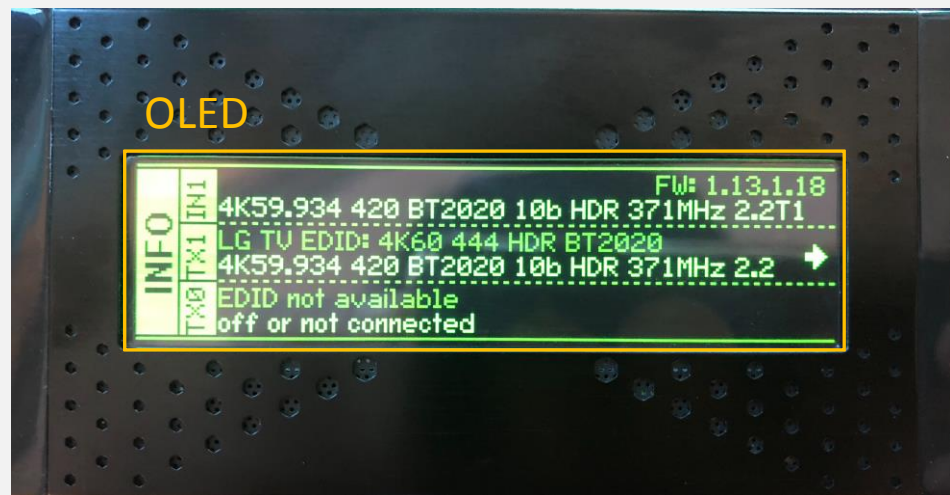

# **Usage VERTEX**

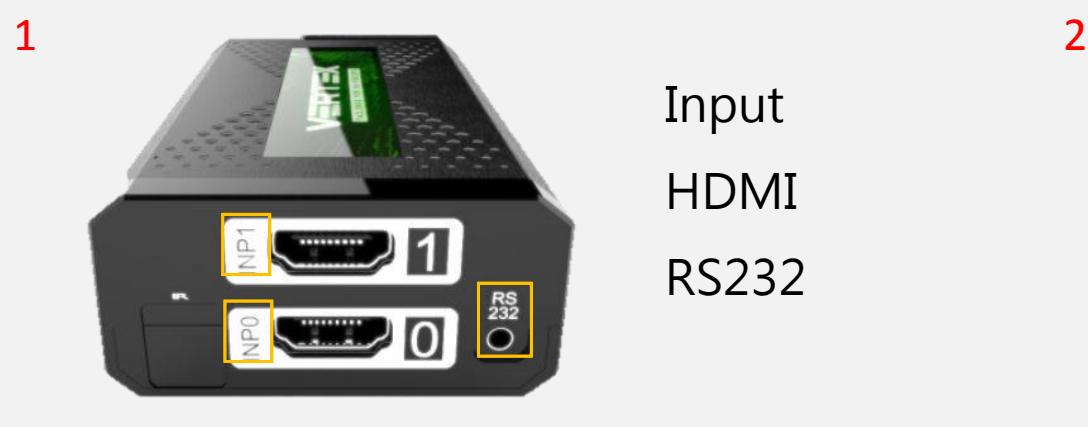

Input

HDMI

RS232

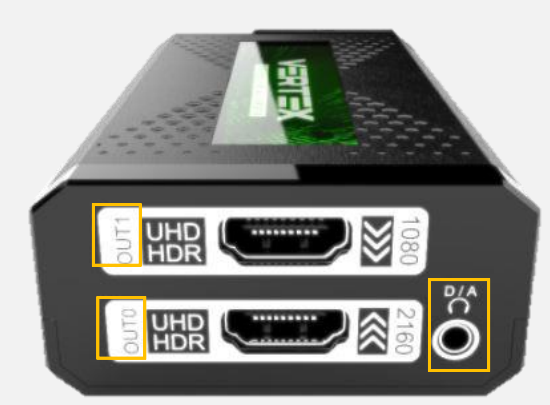

**Output** HDMI (TV/Projector/AMP) D/A (Optical/earphone)

 $3$  4

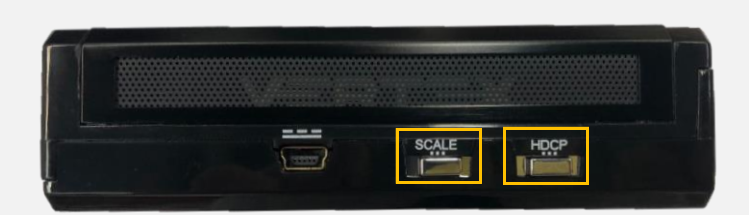

**SCALER** HDCP Version Select

ERIP NF NP  $RST$ 

- EDID EDID select
- INF OLED info switch
- INP Input channel change

# **VERTEX Usage** PC GUI (windows)

- Download GUI v.1.13 from our web (select driver version 4.0.0 or 3.9.2) [Click to down load](https://hdfury.com/product/vertex-4k60-444-600mhz/)
- Connect VERTEX and Computer (PC-USB cable-VERTEX)
- Execute

(Vertex-GUI-1.13.exe)

- $\checkmark$  CEC control
- $\checkmark$  SOS support

([3dfury@gmail.com](mailto:3dfury@gmail.com))

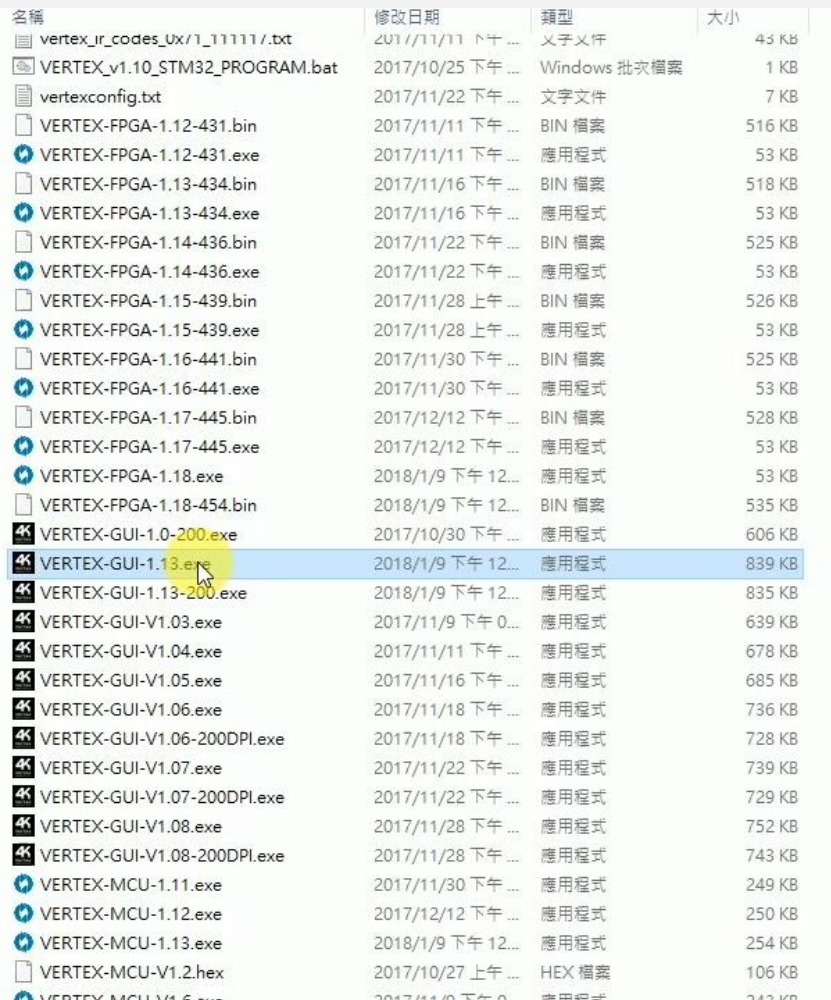

· OMK PP

 $\Box$   $\Uparrow$  ob Point of Psu-Section of  $\blacksquare$ 

• OD THUMUS TRANSF

(search 4K Vertex Total control) ( search4KVertexTotalcontrol(

 $\bullet \quad \circledR$  is the store play of  $\Box$  or  $\Box$  or  $\Box$   $\Box$   $\Diamond$   $\Box$   $\Diamond$ 

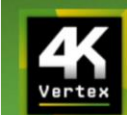

# Usage dhäct<sup>a</sup> action

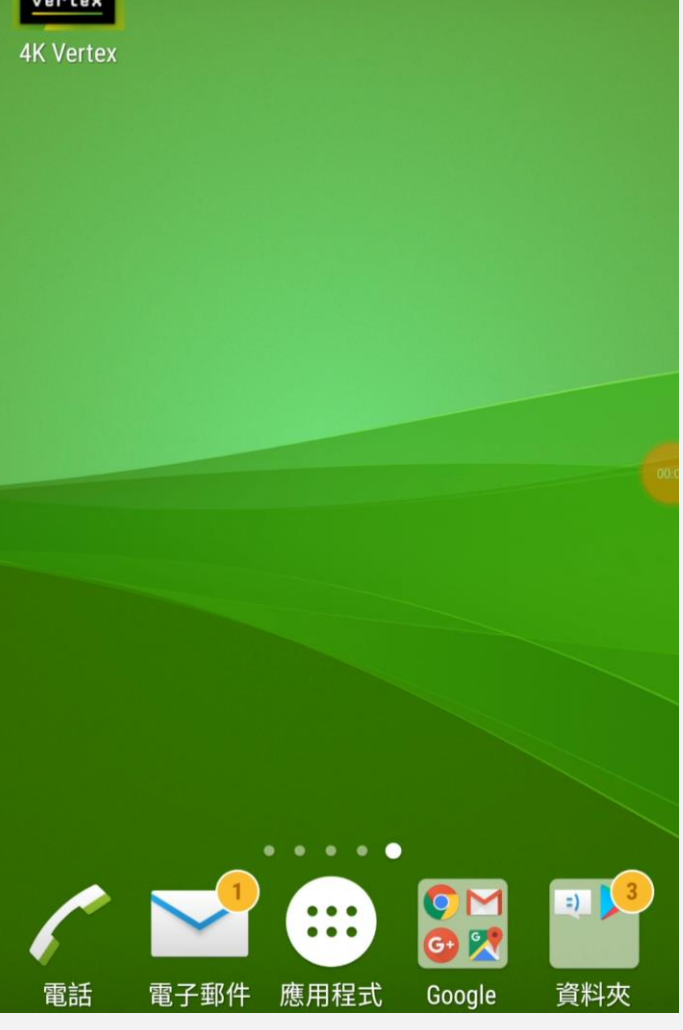

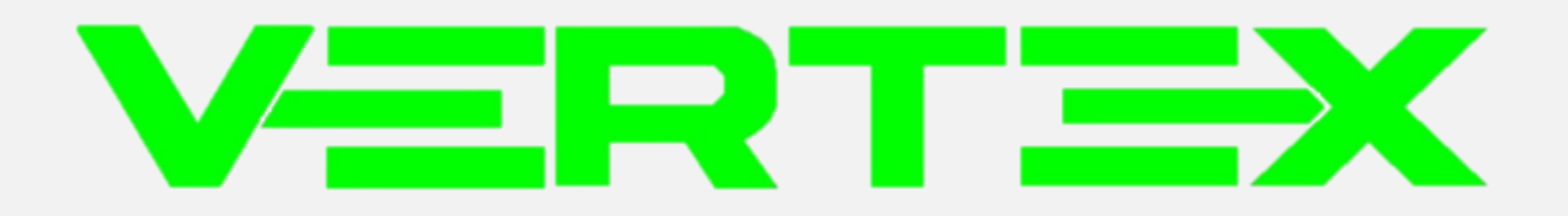

# **Thank You!**

**For more information**

[https://hdfury.com](https://hdfury.com/)

<https://www.facebook.com/HDfuryAsia>

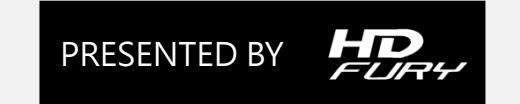